## Screencast-omatic

## Set Up

Go to the URL www.screencast-o-matic.com

Once at the URL, click on "Start Recording"

Click Start
Recording for Free

There is no need to purchase the "Pro Account" unless you absolutely want to. The free recorder has almost all the same tools as TechSmith Relay

Use "Launch Recorder", Download & install the Recorder

Follow the installation wizard to install the recorder. Note: If you are on a district computer you may need to put in a ITS help ticket to complete the installation

## Visual Directions

1

2.

3.

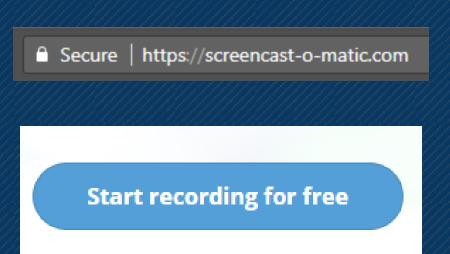

Launch Free Recorder

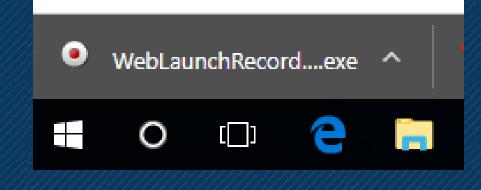

OR

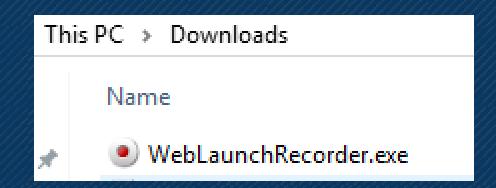

Once "Launcher" is opened =

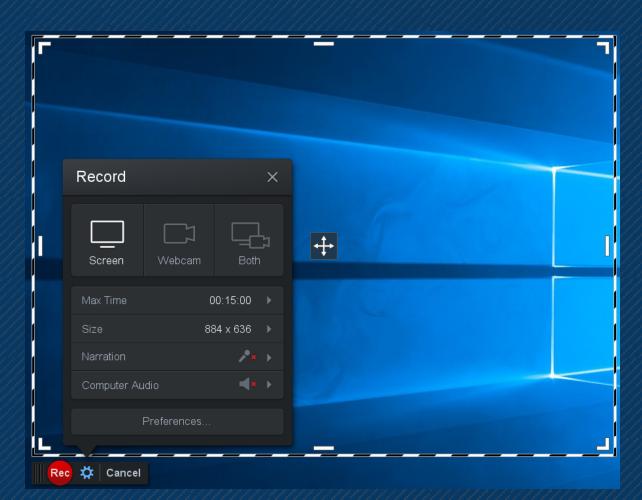

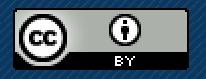

"Setting Up Your Screencast-O-Matic Account" by Jaki King, Santa Ana College is licensed under CC BY 4.0

Created by Jaki King Spring 2018